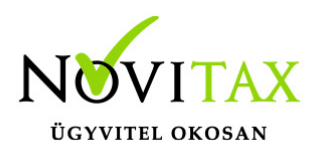

## **Listák összefűzése a Novitax programokban**

## **Listák összefűzése a Novitax programokban**

Mint azt bizonyára tudják, a Wintax rendszer moduljaiban készített kimutatásokat a program menti. Az elkészült és mentett kimutatások a "listanézegető" funkcióban meg is tekinthetők (akár egyszerre több kimutatás is megnyitható).

A mostani fejlesztésünkkel a Wintax moduljaiban készített (csak a Wintax programmal megjeleníthető) kimutatásokat lehet egy pdf állományba összefűzni.

A funkció használatához be kell lépni a Wintax program valamelyik (akár több) moduljába (könyvelés, bérszámfejtés, számázás – pénzügy), és el kell készíteni az összefűzni kívánt kimutatásokat.

Ezután be kell lépni a "Kimutatások"-"Listák összefűzése" menüpontba, a belépés után a program megjeleníti az elkészült kimutatásokat.

Az összefűzendő kimutatások kiválasztásához a képernyő bal oldalán látható "négyzet"- be kettőt kel kattintani, a sikeres kijelölést a négyzetben megjelenő "pipa" jel jeleneti. A kijelölt lista képe megjelenik a képernyő jobb oldalán, így könnyen lehet ellenőrizni, hogy milyen kimutatások vannak összefűzésre jelölve.

Az összefűzésre kijelölt kimutatások összefűzéséhez az "Összefűz" gombra kell kattintani.

Az elkészülő pdf alapesetben a mentésre kijelölt könyvtárba készül el, a mentési útvonal azonban megváltoztatható a Tallóz" gombra való kattintással.

## [www.novitax.hu](http://www.novitax.hu)

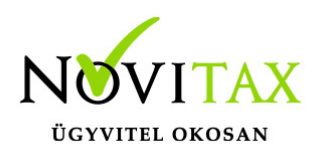

## **Listák összefűzése a Novitax programokban**

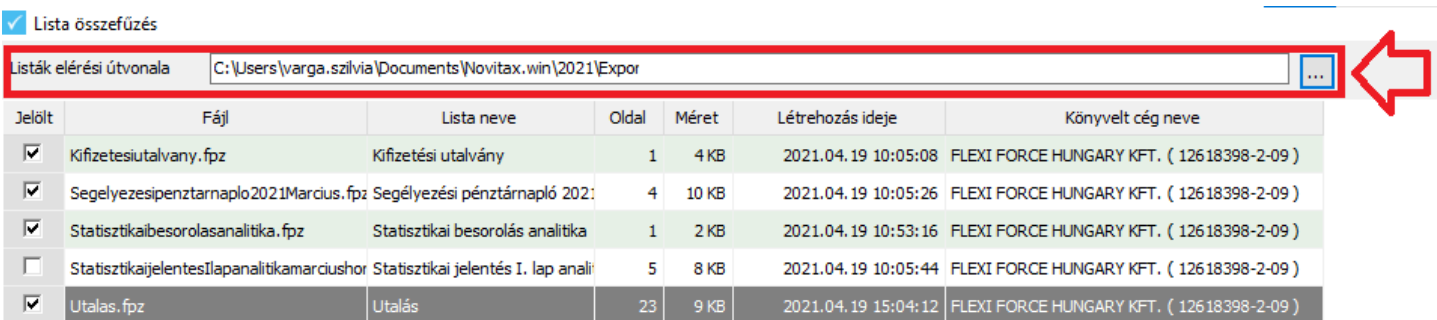

Listák összefűzése menüpont, listakollekció kiválasztása és mentési útvonal beállítása

Fontos tudni, hogy kizárólag az fpi formátumban (a Wintax rendszer listakezelőjének belső formátuma) elkészült listák összefűzésére használható a funkció, így például nem használható a sablon alapján készülő, "rtf" kiterjesztésű kimutatásokra.

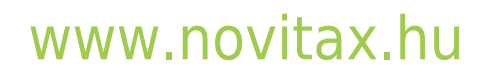

1105 Budapest, Gitár utca 4. | Tel.: (+36 1) 263-2363 | E-mail: [novitax@novitax.hu](mailto:novitax@novitax.hu)